Speichermedien mit sensiblen Daten sollten stets verschlüsselt sein. Microsoft bietet dafür Bitlocker, mit dem dies in wenigen Schritten erledigt ist.

**Vorsicht:** Sind auf dem Speichermedium bereits Daten vorhanden, so kommt es beim Verschlüsseln häufiger zu Problemen. Deswegen wird empfohlen, nur leere Speichermedien mit Bitlocker zu verschlüsseln und erst anschließend Daten darauf zu kopieren.

Man geht auf dieser PC und wählt beim USB-Speicher im Kontextmenü "Bitlocker aktivieren ..." aus.

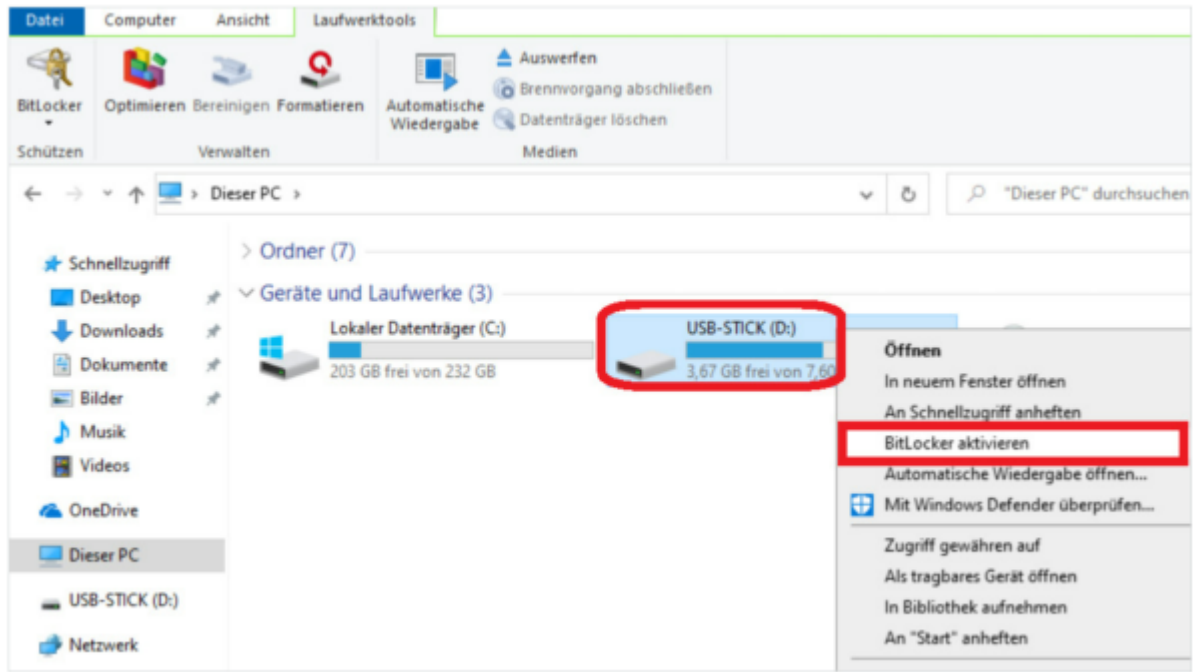

Anschließend ist das Zugriffspasswort zweimal einzugeben.

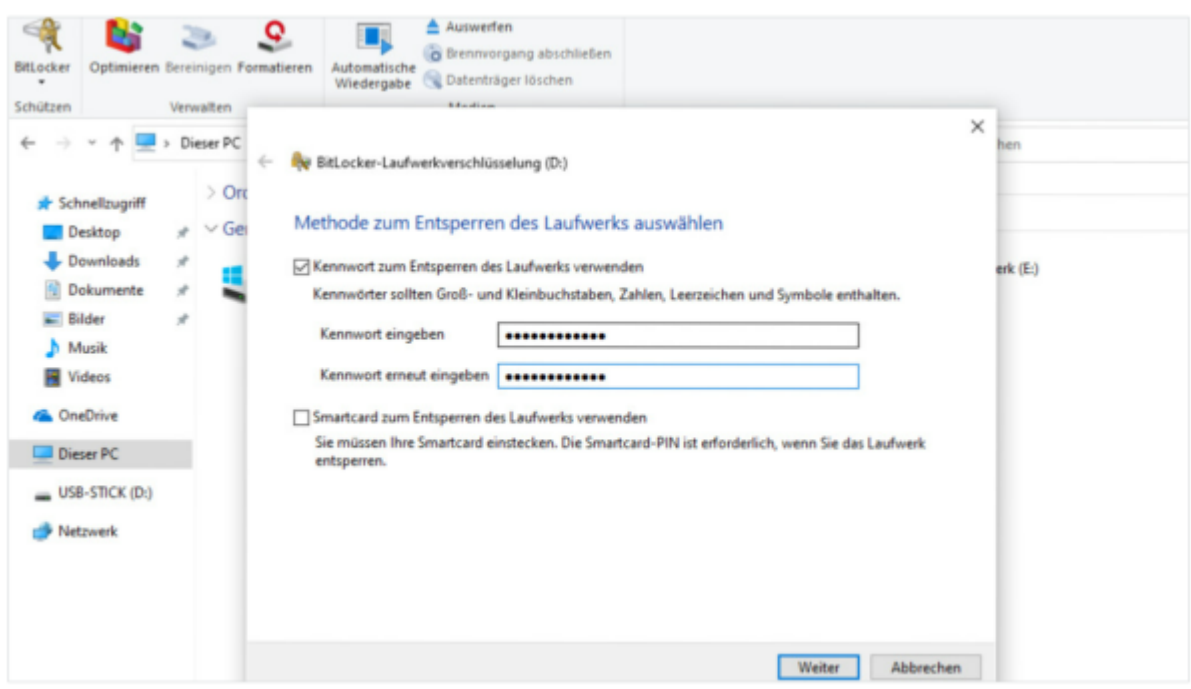

Wird der Bitlocker-verschlüsselte Stick an einen PC angeschlossen, so muss man das Zugriffspasswort

## eingeben.

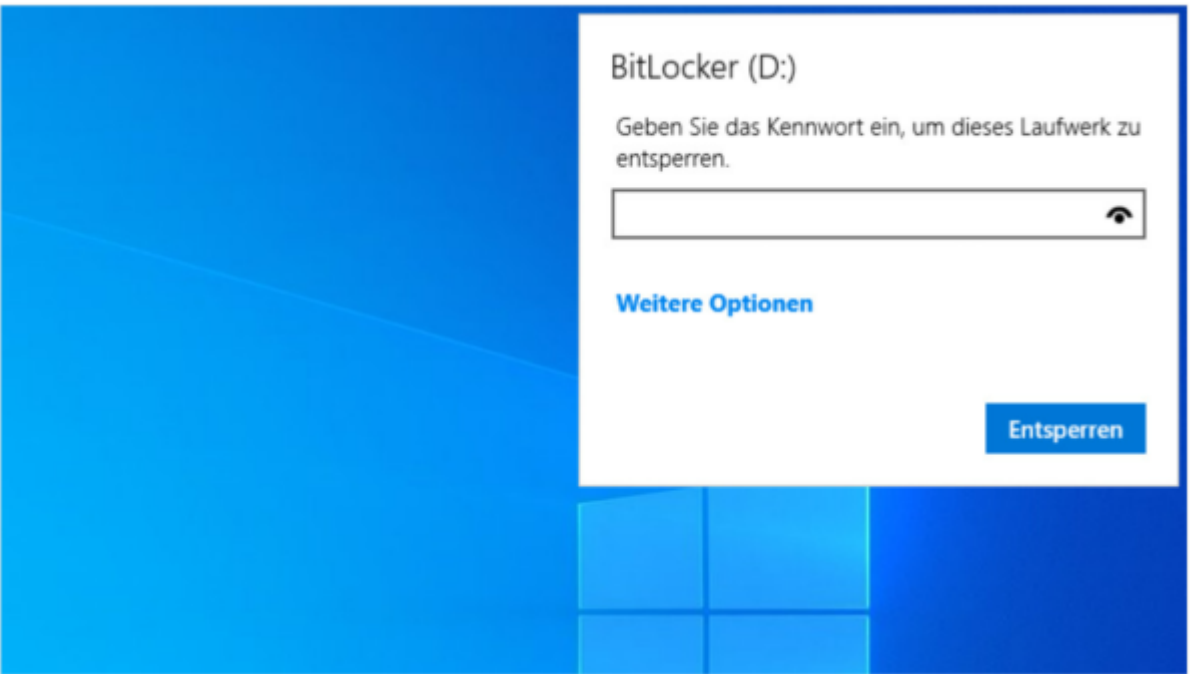

From: <http://digital.thg-noe.de/>- **THG Nördlingen - DIGITAL**

Permanent link: **<http://digital.thg-noe.de/doku.php?id=unterricht:bitlocker>**

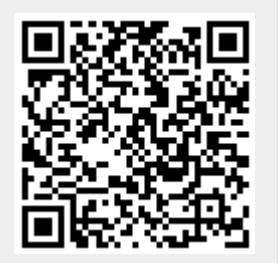

Last update: **2022/10/03 11:09**